# **MOXA IP Serial Library**

## Konfigurácia parametrov komunikanej linky kategórie "MOXA IP Serial Library"

Komunikaná linka kategórie "MOXA IP Serial Library" podporuje komunikáciu s prevodníkmi sériových rozhraní (device servers) firmy Moxa rady NPort. Na rozdiel od liniek kategórií "[SerialOverUDP Device Redundant](https://doc.ipesoft.com/display/D2DOCV11SK/SerialOverUDP+Device+Redundant+a++SerialOverUDP+Line+Redundant)" a "[SerialOverUDP Line Redundant](https://doc.ipesoft.com/display/D2DOCV11SK/SerialOverUDP+Device+Redundant+a++SerialOverUDP+Line+Redundant)" je možné diakovo, t.j. z konfigurácie linky v systéme D2000 nastavova prenosové parametre. Používanie linky kategórie "MOXA IP Serial Library" je možné len na platforme Windows.

Na PC, kde bude prevádzkovaný KOM proces s nakonfigurovanou linkou kategórie "MOXA IP Serial Library" je nutné ma nainštalovanú knižnicu IPSerial. Táto je súasou inštalácie softvérového balíka "**NPort Administration Suite**", ktorý je možné stiahnu z firemnej lokality Moxa [www.moxa.com](http://www.moxa.com).

## **Parametre**

Obr. 1 Konfigurané parametre linky kategórie "MOXA IP Serial Library".

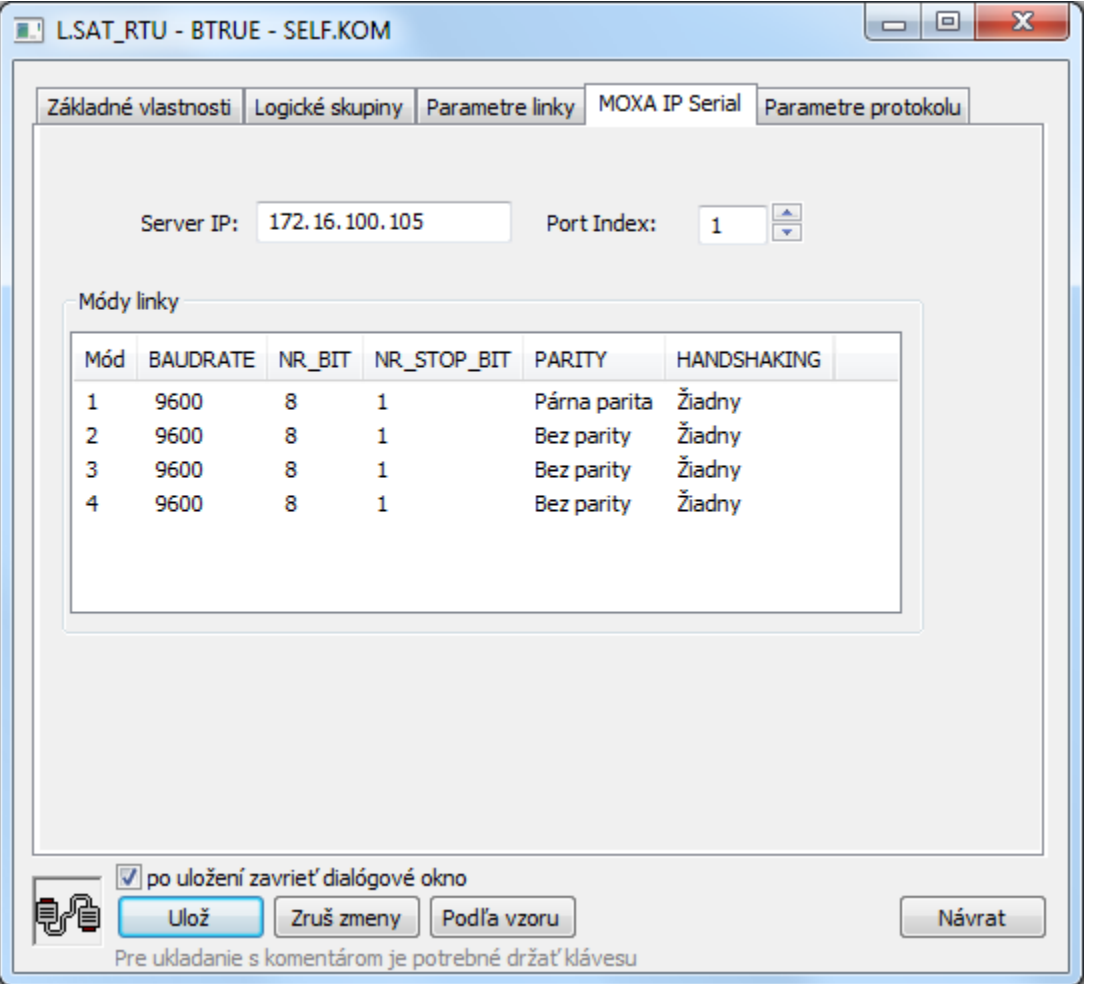

#### Server IP

IP adresa (odporúané) alebo DNS meno zariadenia Moxa NPort Device Server.

Port Index

Index portu zariadenia NPort Device Server. Prvý port má index 1.

Módy linky

Prenosové parametre je možné nastavova v štyroch módoch, podobne ako je to v prípade liniek kategórií "[Serial" a "Serial Line Redundant"](https://doc.ipesoft.com/display/D2DOCV11SK/Serial+a+Serial+Line+Redundant).

## **Konfigurácia zariadenia NPort Device Server**

Konfiguráciu zariadenia Moxa NPort Device Server je možné vykona pomocou sofvéru "**NPort Administration Suite**" alebo cez štandardný internetový prehliada, ak má NPort Device Server povolenú konfiguráciu cez web.

## **Konfigurácia pomocou softvéru "NPort Administration Suite".**

Po vyhadaní zariadení odštartujte konfiguráciu požadovaného NPort Device Servera jeho vybratím zo zoznamu a dvojklikom (Obr. 2).

#### Obr. 2 Výber zariadení NPort

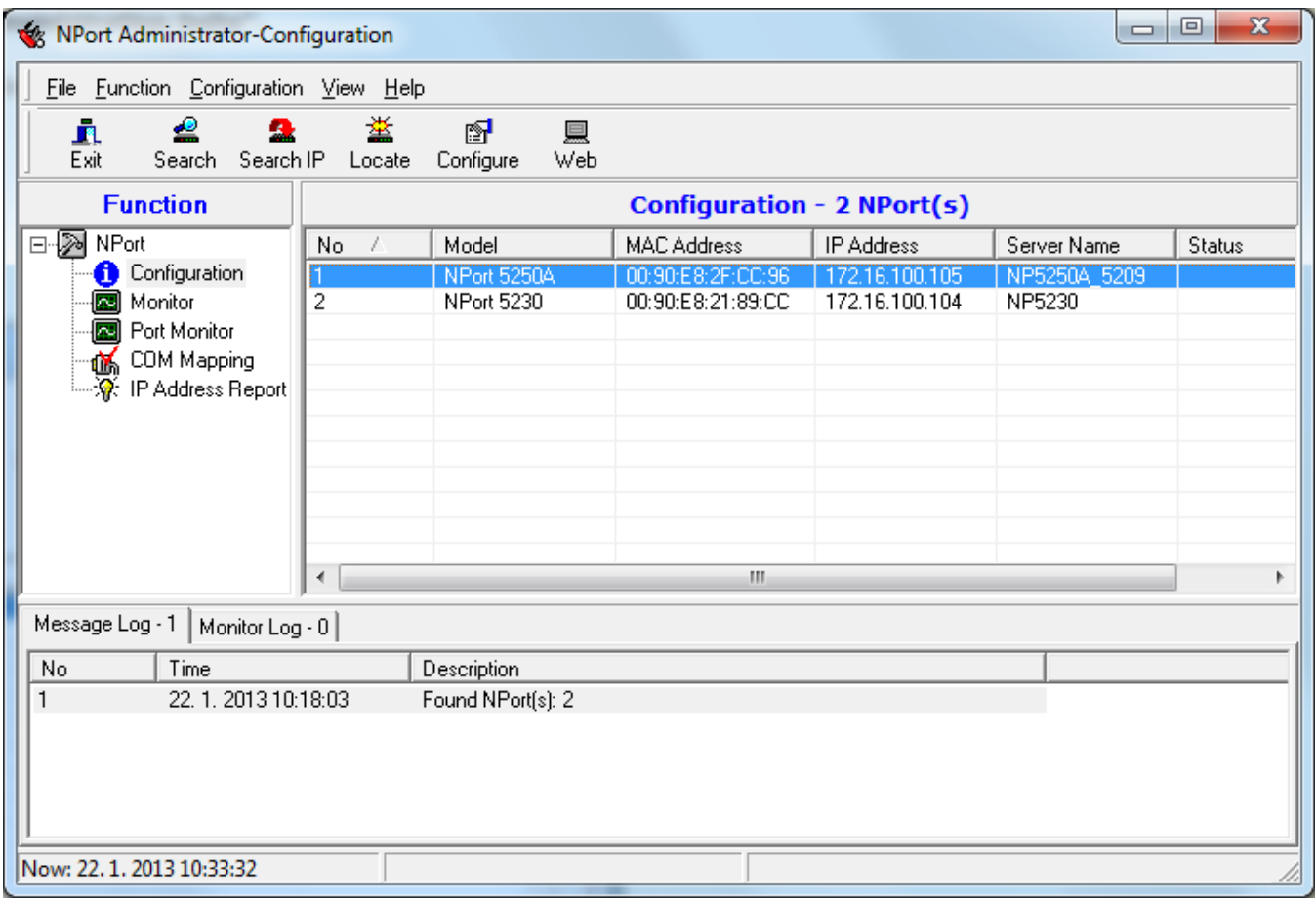

Konfigurácia portov sa vykonáva cez záložku "Operating Mode" (Obr. 3).

Obr. 3 Konfigurácia portov zariadenia

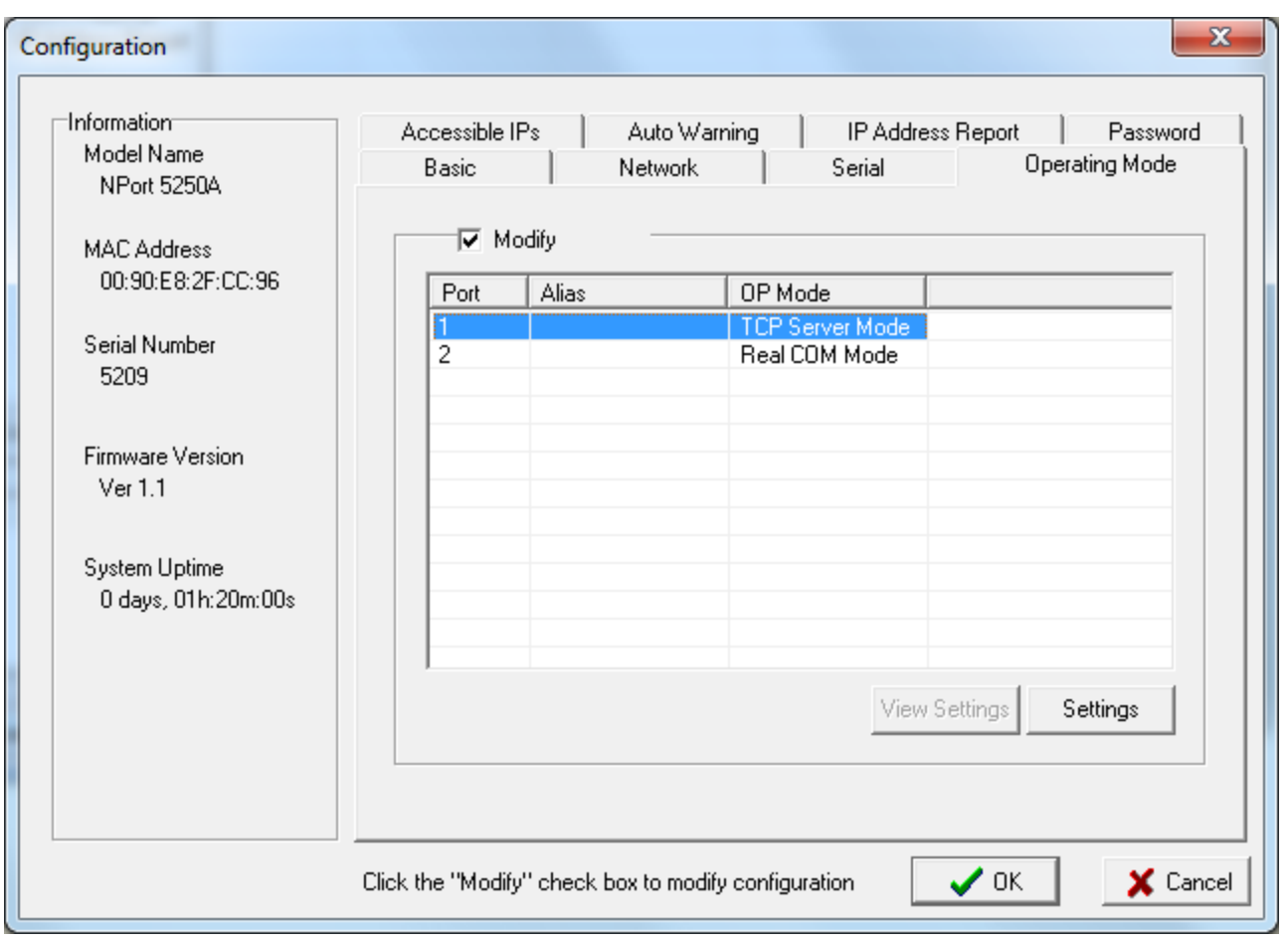

Pre editáciu parametrov nezabudnite zaškrtnú "Modify". Po výbere portu dvojklikom sa zobrazí konfigurácia operaného módu daného portu (Obr. 4). Obr. 4 Implicitná konfigurácia portu . 1 cez nástroj "NPort Administration Suite".

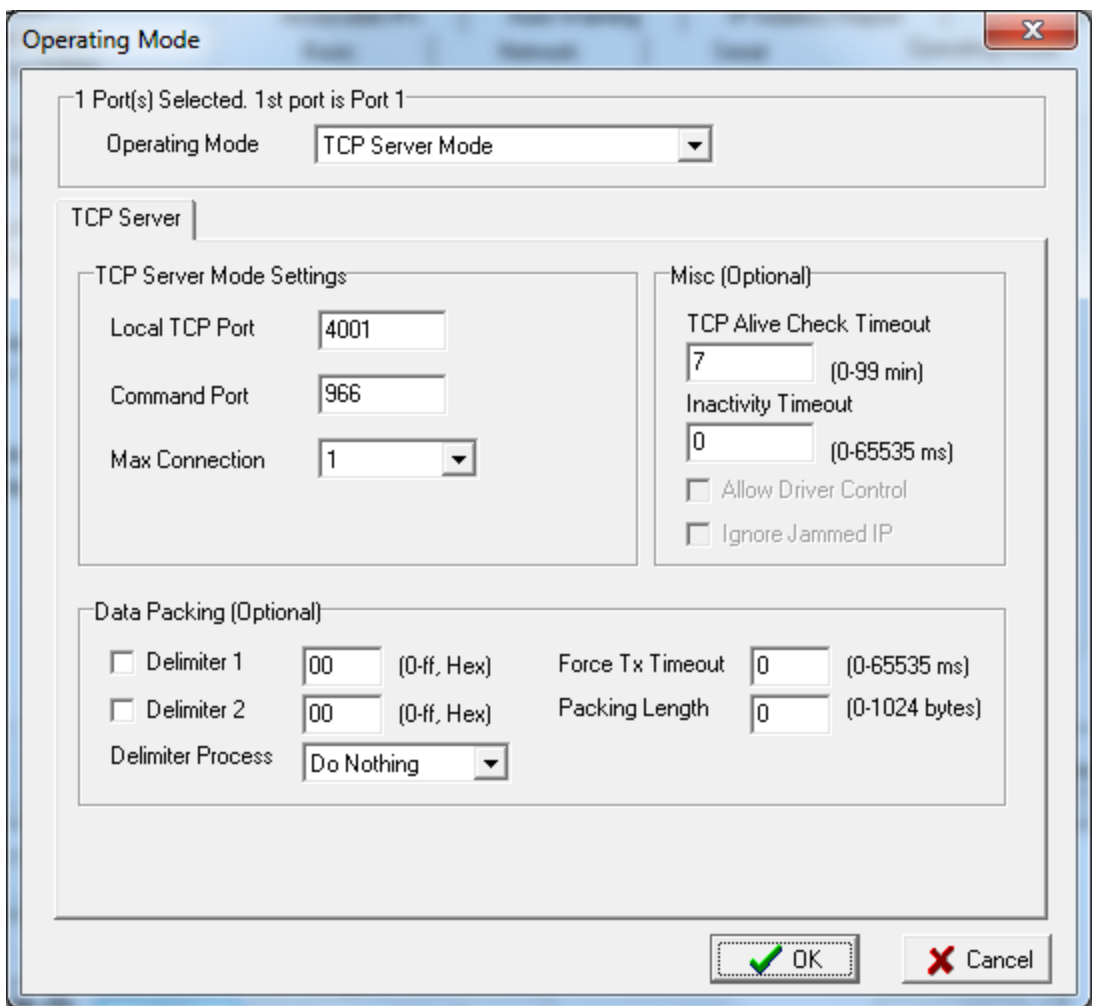

Typ operaného módu (Operating Mode) musí by nastavený na "TCP Server Mode". Dôležité je venova pozornos nastaveniu TCP portov "Local TCP Port" a "Command Port" hlavne v prípade, ak je spojenie medzi D2000 a NPort Device Serverom vedené cez router/firewall. Vi tiež nasledujúcu kapitolu "**Použit é TCP a UDP porty**".

## **Použité TCP a UDP porty**

Komunikácia medzi knižnicou IPSerial a zariadením NPort používa niekoko TCP a UDP portov. Na prenos dát je to TCP kanál "Local TCP Port", kde zariadenie oakáva dáta na odvysielanie do sériového portu a naopak kam posiela prijaté sériové dáta do pripojeného klienta IPSerial (tzv. dátový kanál). Druhým TCP kanálom je riadiaci kanál "Command Port".

Hodnoty portov "Local TCP Port" a "Command Port" majú implicitné hodnoty (vi tabuky dole), ale je ich možné ubovone zmeni. Tretím komunikaným kanálom medzi knižnicou IPSerial a zariadením NPort je UDP kanál, cez ktorý získa pri nadviazaní spojenia knižnica IPSerial presné hodnoty portov "Local TCP Port" a "Command Port". Ten je na hodnote 4800/UDP pre zariadenia NPort 5000 Series a 1029/UDP pre NPort DE-311/211/30x/33x. Tento port sa nedá zmeni a je vstupným bodom do zariadenia. Dáta na tento port musia by vždy nasmerované a neblokované firewallom.

## **Implicitné známe porty**

Získané z FAQ na lokalite [www.moxa.com.](http://www.moxa.com)

#### **[For NPort 5000 Series; NPort W2x50, NE-4100 and MiiNePort Series] – Device Servers**

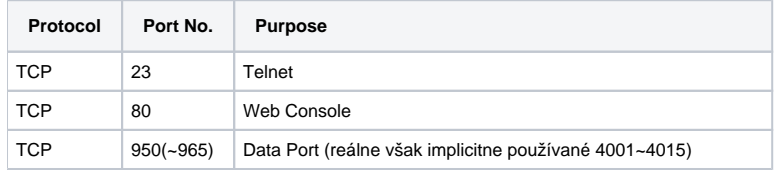

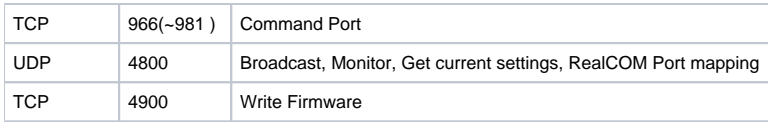

## **[For DE-311/211/30x/33x] – Device Servers**

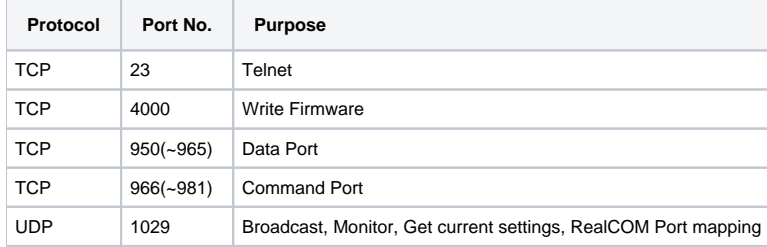

## **Súvisiace stránky:**

[Komunikané linky](https://doc.ipesoft.com/pages/viewpage.action?pageId=1540789)